*Kannen, Schernewski, Krämer, Lange, Janßen & Stybel (eds.): Forschung für ein Integriertes Küstenzonenmanagement: Fallbeispiele Odermündungsregion und Offshore-Windkraft in der Nordsee Coastline Reports 15 (2010), ISSN 0928-2734, ISBN* 978-3-9811839-7-9 *S. 235 - 243*

# **Das Geoinformationssystem IKZM-Oder auf DVD – zur Fortschreibung in anderen Regionen durch Dritte**

Daniel John & Ellen Coburger

ARCADIS Consult GmbH, NL Rostock

### **Abstract**

This article describes which Geodata within the Integrated Coastal Zone Management project "ICZM-ODER" are ascertained and collected. It informs about how this Geodata are put at the users disposal and explains certain functions of the Geoinformation System Viewer Arc Reader.

### **1 Vorbemerkung**

Das "Verfügbar machen" von Daten und Informationen ist eine der zentralen Aufgaben im integrierten Küstenzonenmanagement (IKZM). Besondere Bedeutung übernehmen hierbei webbasierte Geoinformationssysteme, die einem weiten Kreis von Wissenschaftlern Forschungsergebnisse verfügbar machen, Datengrundlagen für aufbauende Lösungsansätze liefern sowie eine Plattform für die Veröffentlichung eigener Forschungsinhalte schaffen. Darüber hinaus können über das Internet mittlerweile breite Bevölkerungsschichten erreicht und über den aktuellen Forschungsstand informiert werden. Das frei verfügbare, internetgestützte Geo-Informationssystem (GIS) IKZM-Oder (Abb. 1) beinhaltet grundlegende raumbezogene Informationen für die Odermündungsregion. Darauf aufbauend wurden thematische Inhalte zu den Kategorien Tourismus, Relief, Wasser, Biologie und Schutzgebiete, Verwaltung und Infrastruktur sowie Verkehr und Küstenschutz implementiert.

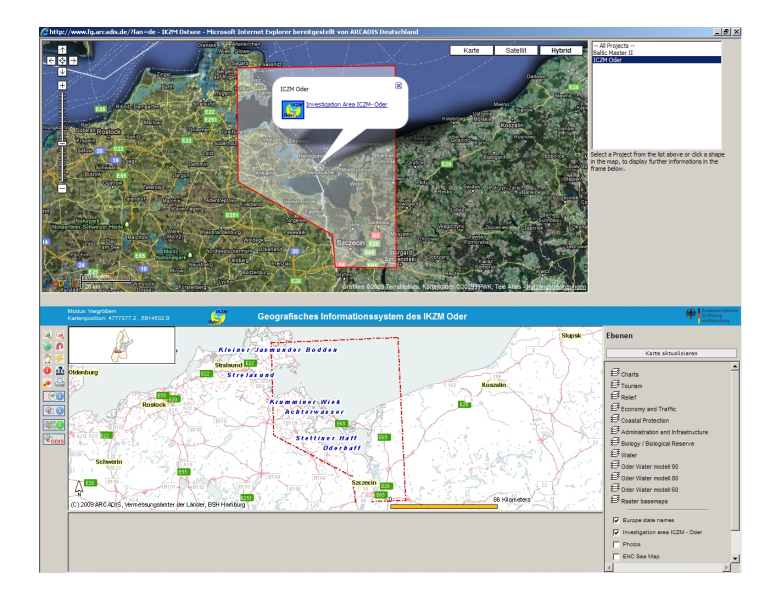

Abb. 1: GIS IKZM-ODER auf www.jkzm-oder.de

Da webbasierte Geoinformationssysteme nur begrenzte Möglichkeiten der Datenanalyse bieten, werden die im Projekt zusammengetragenen Geoinformationen auch als DVD-lauffähiges GIS-Projekt angeboten. Dafür wird eine einfach erlernbare Softwarelösung zur Weitergabe raumbezogener Daten genutzt, welche die Visualisierung und Ausgabe von vorbereiteten Karten ermöglicht. Diese Software wird als Bestandteil der DVD übergeben und muss nicht gesondert erworben werden.

Der Funktionsumfang beinhaltet grundlegende Möglichkeiten für die Kartennavigation und den Wechsel zwischen Daten- und Layoutansicht. Darüber hinaus können Abfragen und Auswertungen der Daten auf Vektor- wie Rasterdaten angewendet werden.

Über die Viewer- Funktion hinausgehend können Karten auf kompatiblen Druckern ausgegeben oder als Grafik exportiert werden. Auf der DVD werden die Geodaten direkt mit übergeben, so dass Einbindungen in andere Geoinformationssysteme als Basis für weitergehende Analysen möglich sind. Im Folgenden wird dazu erläutert, um welche Geodaten es sich handelt und wie der Zugang zu den Daten erfolgt. Weiterhin wird das Arbeiten mit dem GIS-Viewer kurz beschrieben.

#### **2 Der Datenbestand des GIS IKZM-Oder**

Im Laufe des Projektes (2004–2010) wurde eine Vielzahl von Geodaten zusammengetragen und für das GIS aufbereitet. Dabei handelt es sich neben Geodaten, die als Grundlage für die Erstellung von Karten dienen, vor allem um wissenschaftliche Daten im Raum der Projektregion der Odermündung.

Das Untersuchungsgebiet selbst umfasst die Kreise Uecker-Randow und Ostvorpommern einschließlich der inneren Küstengewässer, also den Ostteil der Planungsregion Vorpommern. Damit wird ein landseitiger Bereich, der zwischen 30 und 60 km von der Küstenlinie entfernt liegt, berücksichtigt sowie zusätzlich die äußeren Küstengewässer bis zur 12 Seemeilen-Grenze einbezogen.

Die **Grundkarte** (Abb. 2) beinhaltet Vektordaten im Shape-Format für den Bereich der gesamten Ostsee und ihrer Anrainerstaaten. Die Daten basieren auf der Kartengrundlage von ESRI und sind in ihrem Erscheinungsbild speziell für das Projekt angepasst wurden. Im Bereich der Projektregion dienen ATKIS-Daten (Amtliches Topographisch-Kartographisches Informationssystem) für die detaillierte Grundkartendarstellung. Sie liegen im Shape-Format vor und wurden ebenfalls für das Projekt angepasst. Topographische Karten (TK) im Maßstab 1:100.000 und 1:25.000 bieten die Möglichkeit der Kartendarstellung auf Basis von handelsüblichen Rasterkarten. Weiterhin sind ein Digitales Geländemodell (DGM) und nautische Seekarten (ENC – Electronic Navigational Chart, elektronische Land- oder See-Karte für die Navigation) für die Projektregion im Rasterformat implementiert.

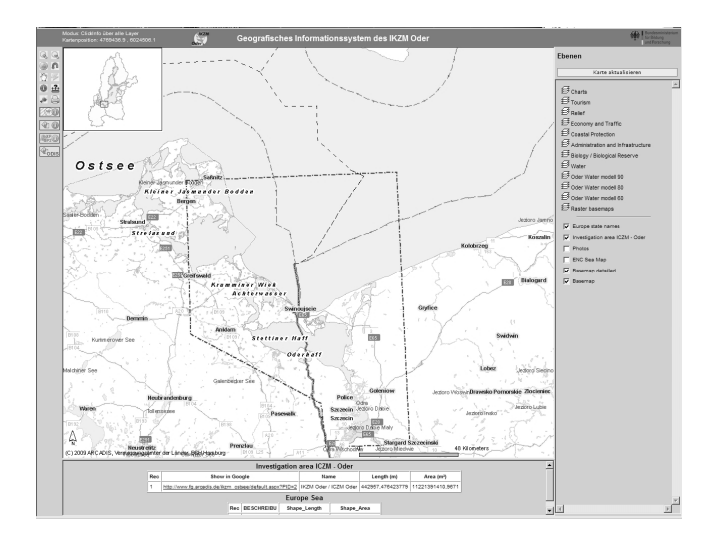

- **Grundkarte**
- ESRI Grundkarte
- ATKIS- Daten
- TK
- DGM
- Seekarte ENC

Für die Darstellung spezieller Untersuchungsergebnisse im Diagramm-Format wurde eine eigene Themengruppe eingerichtet. Unter der Gruppe **Charts** (Abb. 3) befinden sich beispielsweise Informationen über den Schadstoffgehalt von Miesmuscheln und Dreikantmuscheln oder über das Fischartenspektrum im Greifswalder Bodden.

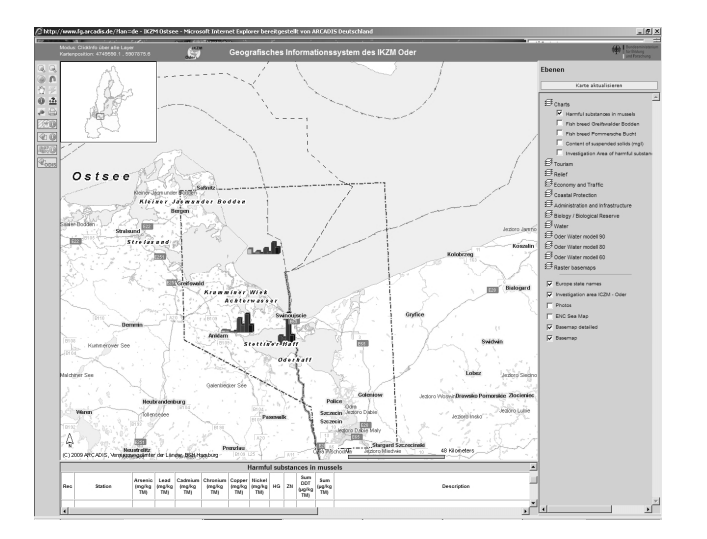

- **Charts**
- Schadstoffgehalt von Miesmuscheln
- Untersuchungsgebiet Schadstoffe Muscheln
- $\triangleright$  Fischartenspektrum im Greifswalder Bodden
- Mittelwerte des Schwebstoffgehaltes

Abb. 3: GIS IKZM-Oder Gruppe Charts

In der Gruppe **Tourism** (Abb. 4) sind für den Tourismus in der Projektregion relevante Geodaten eingeordnet. Im einzelnen handelt es sich dabei um Geodaten, die im Rahmen von Untersuchungen der touristischen Strukturen innerhalb der Projektregion durch das Institut für Geographie und Geologie, Wirtschafts- und Sozialgeographie der Universität Greifswald erhoben wurden.

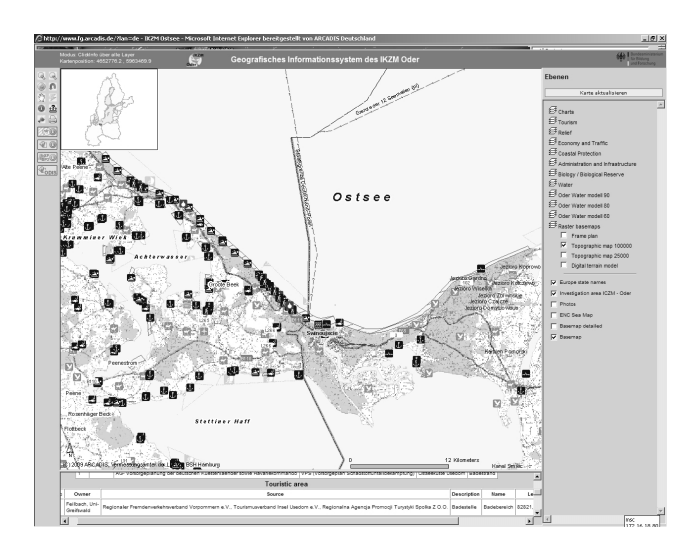

- **Tourism**
- Badebereich
- Marinas
- Seebrücken
- Surfreviere
- Campingplätze

Abb. 4: GIS IKZM-Oder Gruppe Tourism

Informationen zu den vorherschenden Uferarten sowie Kliffhöhen befinden sich in der Gruppe **Relief** (Abb. 5). Die Daten entstammen zum Großteil aus dem vom Havariekommando Cuxhaven sowie den fünf Küstenbundesländern Niedersachsen, Bremen, Hamburg, Schleswig-Holstein und Mecklenburg-Vorpommern getragenen GIS "Vorsorgeplan Schadstoffunfallbekämpfung" (VPS) und wurden speziell für das Projekt IKZM-Oder aufbereitet.

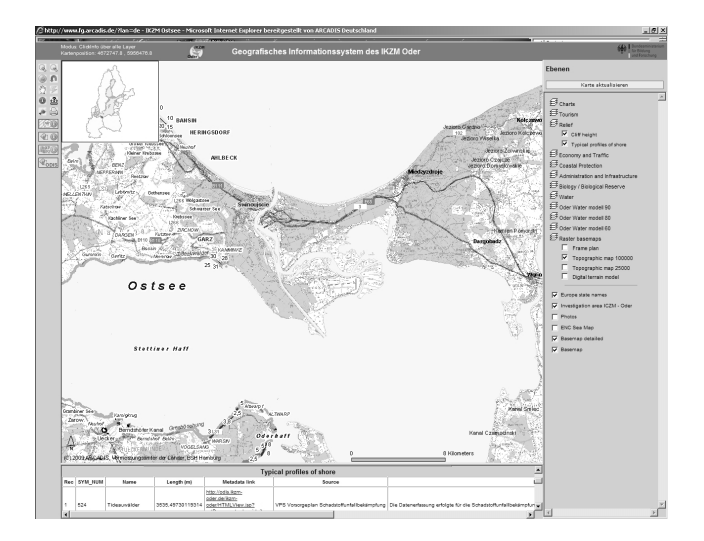

- **Relief**
- Uferarten
- Kliffhöhen

Abb. 5: GIS IKZM-Oder Gruppe Relief

In der Gruppe **Economy and Traffic** (Abb. 6) sind eine Vielzahl von Informationen, wie Seekabel, Straßen, Bahnlinien, Schiffsrouten, Fährlinien sowie Planungsgebiete für Offshore-Windparks eingeordnet. Die Daten entstammen zum Teil dem vom Bundesamt für Seeschifffahrt und Hydrographie (BSH) geführten Informationssystem CONTIS (eine vom BSH entwickelte Meeres-Datenbank). Ein Großteil der Daten wurde von ARCADIS im Rahmen des Projektes selbst erstellt. Sämtliche Daten wurden für das Projekt aufbereitet und liegen im Shape-Format vor.

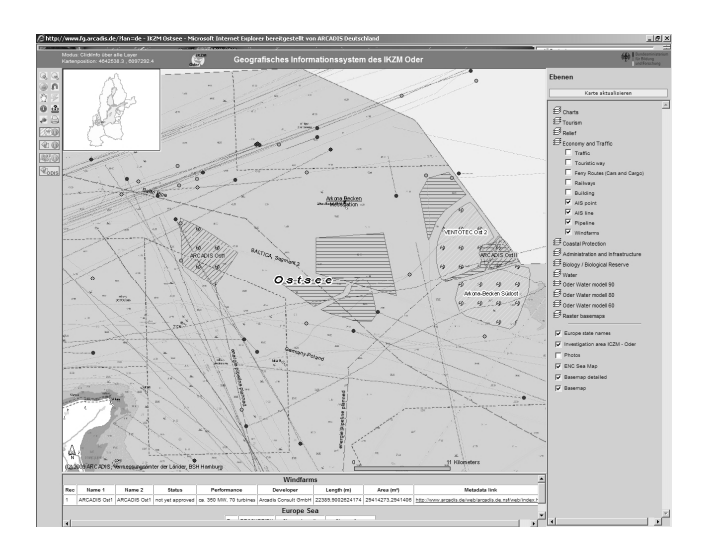

- **Economy and Traffic**
- Windparks
- Unterwasserkabel
- Schiffsrouten

Abb. 6 GIS IKZM-Oder Gruppe Economy and Traffic

Die in der Gruppe **Coastal Protection** (Abb. 7) zusammengefassten Daten basieren auf Grundlagen des Informationssystems VPS (Küstenkilometrierung) sowie auf Daten, die innerhalb des Projektes "Developing Policies & Adaptation Strategies to Climate Change in the Baltic Sea Region" (**ASTRA**) erhoben wurden.

Während der Projektlaufzeit von Juni 2005 bis Dezember 2007 setzte sich dieses Projekt mit den regionalen Auswirkungen des globalen Klimawandels auseinander. Für den Bereich der Insel Usedom wurden innerhalb des Projektes potenzielle Überflutungsflächen berechnet. Weiterhin finden sich Informationen zu Uferschutzbauwerken (Deiche, Dünen, Ufermauern) sowie besonderer Bauwerke

(Werftanlagen, Schleusen, Sperrwerk) innerhalb dieser Gruppe. Alle Daten wurden speziell für das Projekt aufbereitet und liegen im Shape-Format vor.

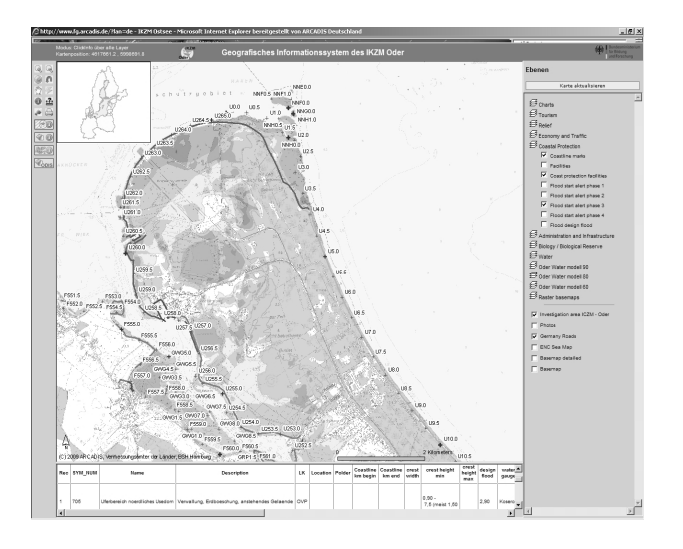

**Coastal Protection** 

- Küstenkilometrierung
- Uferschutzbauwerke
- Potentielle Überflutungsflächen

Abb. 7: GIS IKZM-Oder Gruppe Coastal Protection

Die Gruppe **Administration und Infrastructure** (Abb. 8) beinhaltet Informationen zu politischen und administrativen Grenzen und Gebietseinheiten. Die Daten wurden zum Teil aus ATKIS-Daten generiert (Gemeindegrenzen, Kreisgrenzen). Für den polnischen Bereich konnten die Daten auf Grundlage analoger Karten digitalisiert werden. Sämtliche Daten liegen im Shape-Format vor.

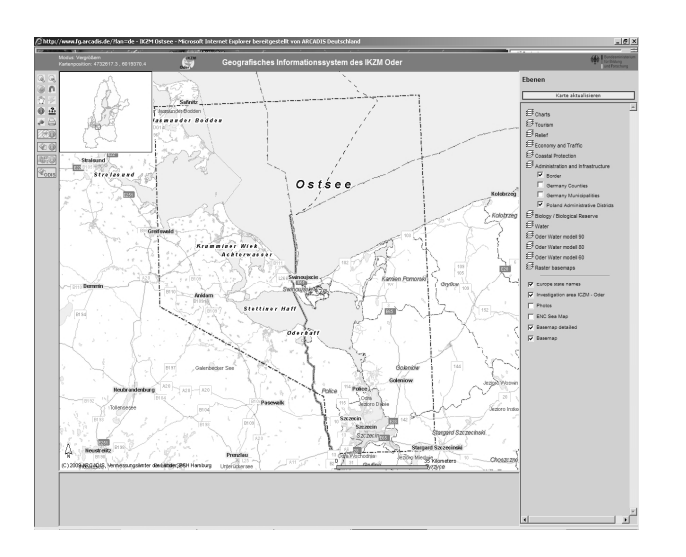

## **Administration Infrastructure**

- $\triangleright$  Grenzen
- Kreisgrenzen
- Gemeindegrenzen

Abb. 8: GIS IKZM-Oder Gruppe Administration Infrastructure

Die Gruppe **Biology/Biological Reserve** (Abb. 9) verfügt über Informationen angefangen von nationalen und internationalen Schutzgebieten bis hin zu den Rast- und Nahrungsgebieten verschiedener Vogelarten. Die meisten Inhalte entstammen Untersuchungen und Forschungen des Instituts für Angewandte Ökologie Neu Brodersdorf (IfAÖ) und wurden von diesem speziell für das Projekt aufbereitet.

Die Daten zur Bewertung der seeseitigen Sensitivität entstammen dem vom Havariekommando Cuxhaven sowie den fünf Küstenbundesländern getragenen Informationssystem "Vorsorgeplan Schadstoffunfallbekämpfung-Sensitivität" (VPS.sensi). Das Ziel der Sensitivitätskartierung bestand

darin, den deutschen Ostseeraum hinsichtlich seiner ökologischen Empfindlichkeit gegenüber Öl zu bewerten und unterschiedlich sensible Bereiche zu kartieren und gegeneinander abzugrenzen. Sämtliche Daten liegen im Shape-Format vor und wurden speziell für das Projekt aufbereitet.

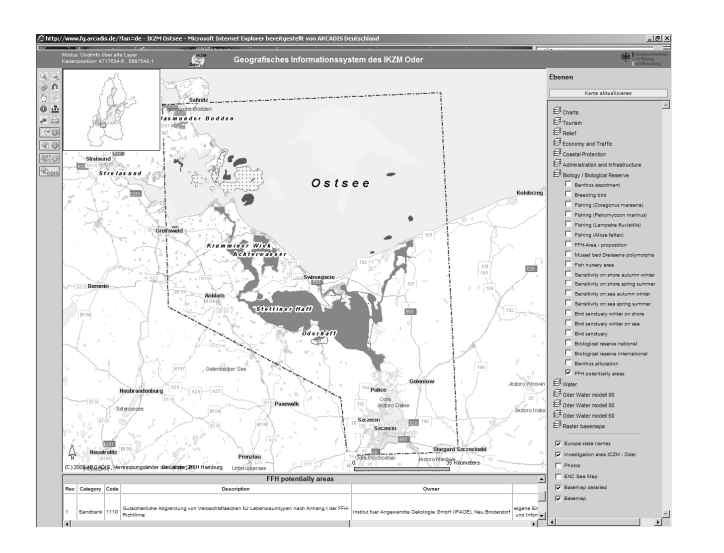

- **Biology / Biological Reserve**
- FFH Verdachtsflächen
- Benthos Artenverteilung
- Brutgebiete von Vogelarten in der Küstennähe
- Rast- und Nahrungsgebiete von Vögeln
- Seeseitige Sensitivität

Abb. 9: GIS IKZM-Oder Gruppe Biology/Biological Reserve

In der Gruppe **Water** (Abb. 10) sind eine Reihe von Informationen mit themenbezug zur Ostsee und zum Oderhaff zusammengefasst. Die Daten reichen von der Wasserqualität über den Salzgehalt bis hin zu Informationen der Wassertiefe. Ein Großteil der Inhalte basiert auf Untersuchungen des Instituts für Angewandte Ökologie Neu Brodersdorf und des Instituts für Ostseeforschung Warnemünde (IOW). Alle Daten wurden speziell für das Projekt aufbereitet und liegen im Shape-Format vor.

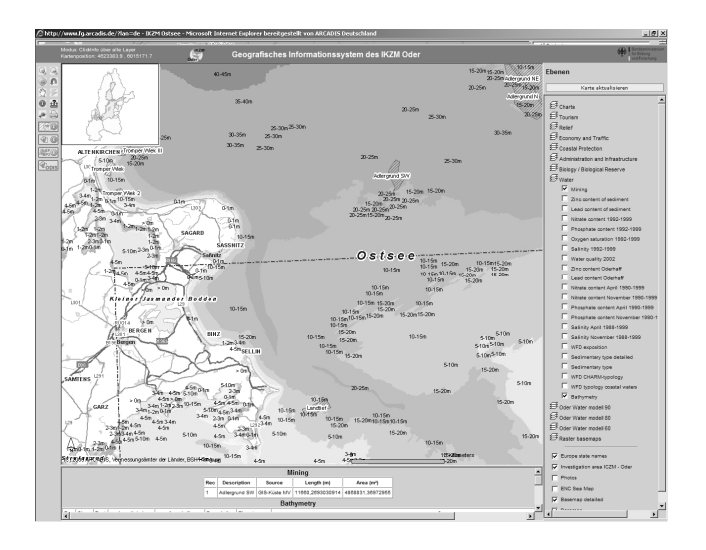

**Water** 

- Abbaugebiete
- Wassertiefen
- Sedimentbelastungen-Zink Gehalt
- Wassergüte (Trophiestatus)
- Salzgehalt
- Sedimenttyp/-art

Abb. 10: GIS IKZM-Oder Gruppe Water

Die Gruppe **Oder Water modell** (Abb. 11) beinhaltet Ergebnisse von Modellsimulationen zur Auswirkung von Transformationsprozessen und von Klimaänderungen im Einzugsgebiet auf die Nährstofffrachten der Oder und deren Auswirkungen auf die Wasserqualität. Die Inhalte wurden von den Projektpartnern des Instituts für Ostseeforschung Warnemünde und des Instituts für Gewässerökologie und Binnenfischerei Berlin (IGB) erarbeitet, für das GIS aufgearbeitet und in thematischen Karten bereitgestellt. Die Daten liegen im Shape-Format vor.

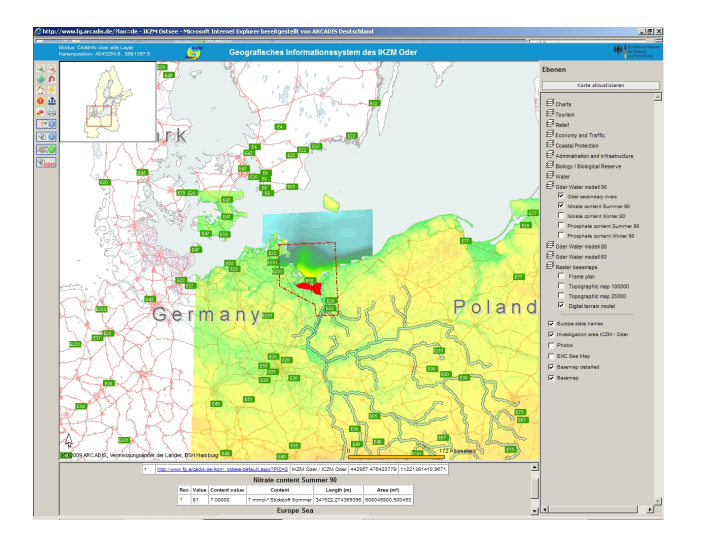

- **Oder Water modell**
- $\triangleright$  Nitratgehalt
- $\triangleright$  Phosphatgehalte
- Einzugsgebiet der Oder

Abb. 11: GIS IKZM-Oder Gruppe Oder Water modell

Der Zugang zu den Geoinformationen des Projektes erfolgt über das Institut für Ostseeforschung Warnemünde. Die Kontaktdaten können über die Projektseite www.ikzm-oder.de abgefragt werden.

### **3 Das Arbeiten mit den Geodaten aus dem Projekt**

Die im Projekt zusammengestellten Geodaten können als DVD-lauffähiges GIS-Projekt übergeben werden. Dazu wird die frei verfügbare Software ArcReader von Esri verwendet. ArcReader ist eine kostenfreie, einfach erlern- und anwendbare Mapping-Anwendung. Mit diesem Programm können vorbereitete Karten visualisiert, abgefragt und ausgeben werden. Die Oberfläche von ArcReader bietet die für ein Geoinformationssystem üblichen Werkzeuge (die nachfolgende Tab. 1 erklärt die Funktionstasten von links beginnend).

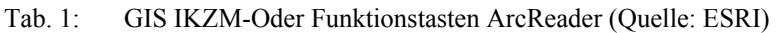

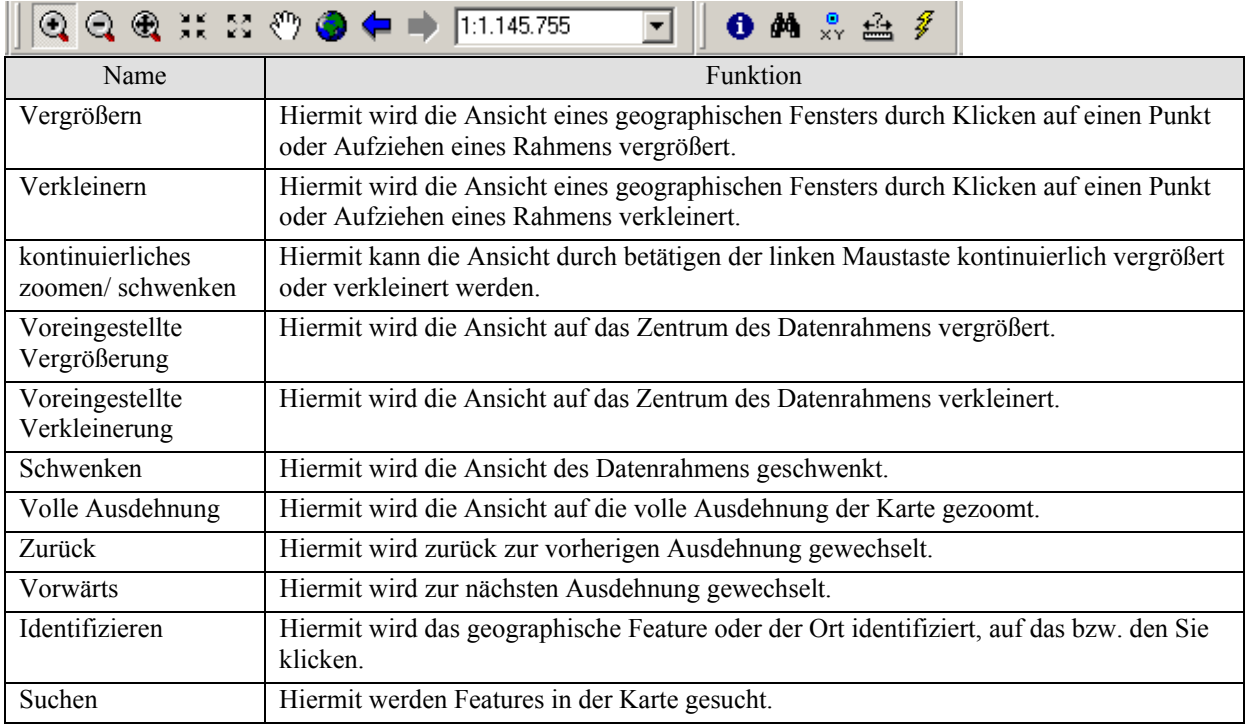

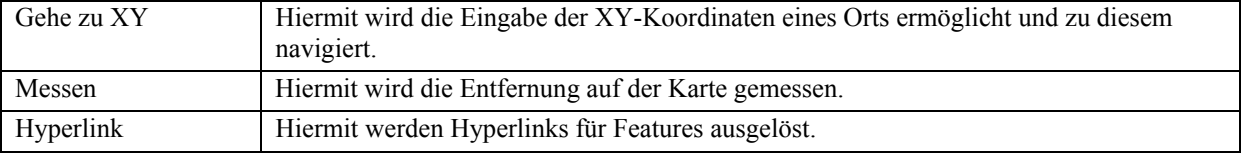

Die Ansicht des GIS IKZM-Oder (ArcReader) gleicht in großen Teilen der Ansicht des webbasierten GIS IKZM-Oder (www.ikzm-oder.de). Im Modellbereich kann der gewünschte Kartenbereich mit den oben beschriebenen Funktionstasten eingestellt werden. Hier lassen sich die einzelnen Themen einund ausschalten und somit themenbasierte Karten erstellen. Auch Abfragen (Identifizieren) und das Suchen einzelner Themen sind im Modellbereich möglich.

Zusätzlich bietet das Programm die Möglichkeit vom Modellbereich (Abb. 13) in den Layoutbereich zu wechseln. Hier ist ein vorbereiteter Kartenrahmen zu finden. Für den Ausdruck kann der Nutzer den gewünschten Kartenbereich einstellen und die jeweiligen Karteninformationen wie Maßstab, Datum, Titel etc. im vorbereiteten Kartenrahmen einstellen. Somit bietet das Programm eine komfortable Möglichkeit themenbasierte Karten im Papierformat oder digital im PDF-Format zu erstellen.

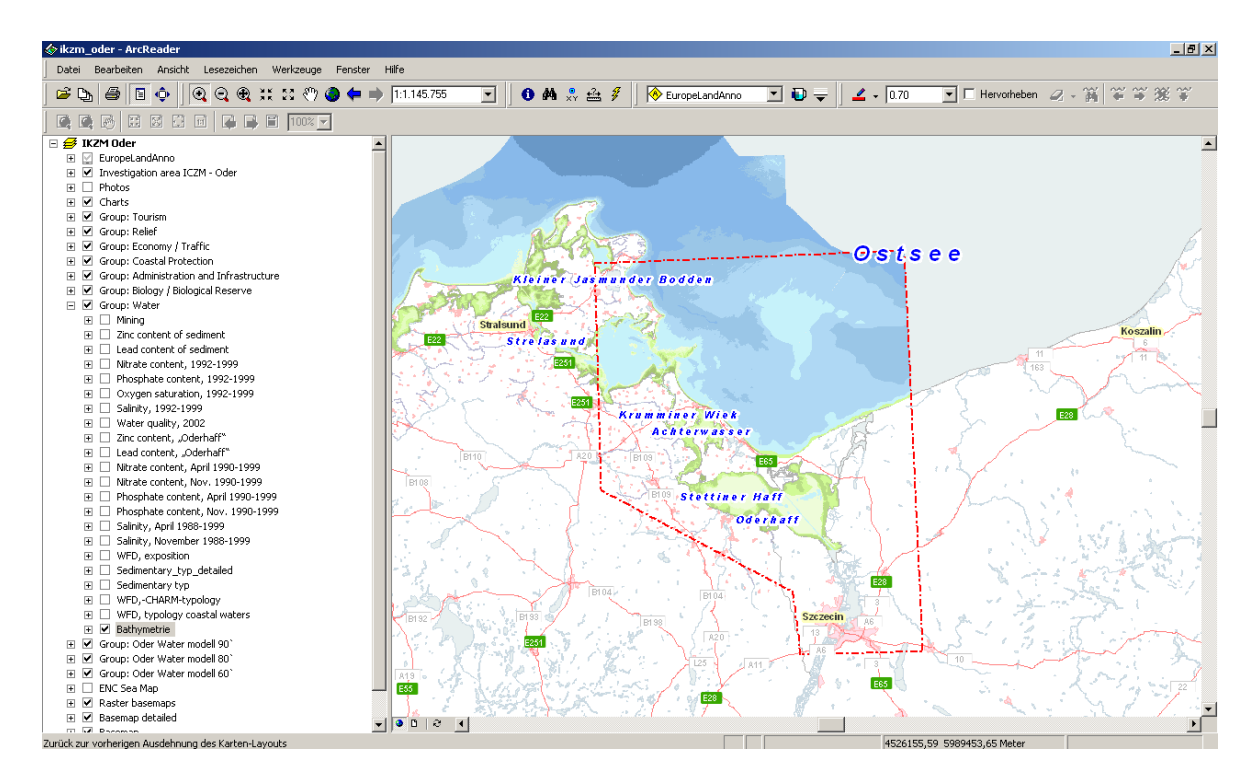

Abb. 12: GIS IKZM-Oder Oberfläche (ArcReader)

Auf der DVD befinden sich neben dem ArcReader Projekt (IKZM\_Oder.pmf) eine Datei mit dem Programm ArcReader zur Installation auf dem Rechner und eine Anleitung zur Installation sowie zum Umgang mit dem Programm. Die übergebenen Geodaten liegen im ESRI-Shape Format bzw. im Tiff-Format vor. Sämtliche Daten benutzen als Grundlage das 3° Gauß-Krüger-Koordinatensystem auf Bessel Ellipsoid projiziert auf den 4. Meridianstreifen. Für die Verwendung in GIS-Projekten von Dritten lassen sich die Geodaten von der DVD kopieren und können so in GIS-Projekte eingebunden werden.

#### **Literatur**

Schuldt, B. & K. Borgwardt (2005): VPS Vorsorgeplanungssystem VPS: Bekämpfung von Schadstoffunfällen auf Nord- und Ostsee. In: Glaeser, B., A. Sekścińska & N. Löser (Hrsg.): Integrated Coastal Zone Management at the Szczecin Lagoon: Exchange of experiences in the region Coastline Reports 6: 153–162.

#### **Danksagung**

Das Projekt "Forschung für ein Integriertes Küstenzonenmanagement in der Oder-Mündungsregion wird gefördert durch das Bundesministerium für Bildung und Forschung (BMBF 03F0403, 03F0465 & 03F0475).

#### **Adresse**

Dipl. Ing. Daniel John ARCADIS Consult GmbH NL Rostock Rosa-Luxemburg-Strasse 25/26 18055 Rostock, Germany

d.john@arcadis.de